### Información para la NOM o Norma Oficial Mexicana (Solo para México)

La siguiente información afecta a los dispositivos descritos en este documento de acuerdo a los requisitos de la Normativa Oficial Mexicana (NOM):

Dell México S.A. de C.V. Paseo de la Reforma 2620 – Piso 11° Col. Lomas Altas 11950 México, D.F.

### Importador:

Número de modelo normative: D14M Voltaje de entrada: 100 – 240 V CA Frecuencia de entrada: 50 Hz/60 Hz Intensidad de entrada (máxima): 8,0 A/4,0 A

Para más detalle, lea la información de seguridad que se envía con el equipo. Para obtener información adicional sobre prácticas recomendadas de seguridad, visite dell.com/regulatory\_compliance.

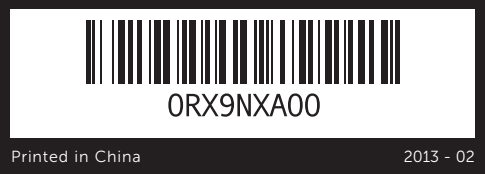

### © 2013 Dell Inc.

Dell™, the DELL logo, and XPS™ are trademarks of Dell Inc. Windows® is a registered trademark of Microsoft Corporation in the United States and/or other countries.

Regulatory model: D14M | Type: D14M001

Computer model: XPS 8700

Dell™, il logo DELL e XPS™ sono marchi registrati di Dell Inc.<br>Windows® è un marchio registrato di Microsoft Corporation negli Stati Uniti e/o in altri paesi.

### © 2013 Dell Inc.

Dell™, het DELL-logo en XPS™ zijn handelsmerken van Dell Inc. Windows® is een gedeponeerd handelsmerk van Microsoft Corporation in de Verenigde Staten en/of andere landen.

Wettelijk modelnummer: D14M | Type: D14M001

Computermodel: XPS 8700

### © 2013 Dell Inc.

- **15.** Network port and network lights
- 16. USB 2.0 ports (2)

13. Diagnostic button 14. Diagnostic light

- **17.** USB 3.0 ports (4) 18. HDMI port
- 9. Hoofdtelefoonaansluiting 10. Accessoirevakie
- 
- 12. Aansluiting voor netstroom 13. Diagnostische knop
- 14. Diagnostische lampje
- **15.** Netwerkaansluiting en -lampjes
- 16. USB 2.0-aansluitingen (2)
- **17.** USB 3.0-aansluitingen  $(4)$
- 9. Port casque
- 10. Plateau accessoires
- 11. Bouton d'alimentation
- 12. Port d'alimentation
- 13. Bouton de diagnostic
- 14. Vovant de diagnostic
- 
- 17. Ports USB 3.0  $(4)$
- 9. Kopfhöreranschluss
- 
- 
- 
- 14. Diagnoseleuchte
- 15. Netzwerkanschluss mit Netzwerkanzeigen
- 
- 
- 9. Porta cuffia
- 
- 
- 
- 14. Spia diagnostica
- **15.** Indicatori rete e porta di rete
- 
- **16.** Porte USB 2.0 (2)
- **17.** Porte USB 3.0 (4)
- 18. HDMI-aansluiting
- 19. DisplayPort 20. Audioaansluitingen (6)
- 21. Sleuven voor uitbreidingskaarten (4)

Dell™, le logo DELL et XPS™ sont des marques de Dell Inc. Windows® est une marque déposée de Microsoft Corporation aux États-Unis et/ou dans d'autres pays.

Modèle réglementaire : D14M | Type : D14M001

Modèle de l'ordinateur : XPS 8700

### © 2013 Dell Inc.

Dell™, das DELL-Logo und XPS™ sind Marken von Dell Inc. Windows® ist eine eingetragene Marke der Microsoft Corporation in den USA und/oder anderen Ländern.

Muster-Modellnummer: D14M | Typ: D14M001

Computermodell: XPS 8700

### © 2013 Dell Inc.

Modello normativo: D14M | Tipo: D14M001

18. Port HDMI 19. DisplayPort 20. Ports audio (6)

- 
- 
- 
- 
- 
- 
- 
- 
- 15. Voyants de réseau et de port réseau
- 16. Ports USB 2.0 (2)
- 
- 
- 10. Zubehörfach
- 11. Betriebsschalter
- 12. Stromanschluss
- 13. Diagnosetaste
- 
- $16.$  USB  $2.0$ -Anschlüsse (2)
- 17. USB-3.0-Anschlüsse (4)
	-
- **10.** Cassetto accessori
- 11. Accensione
- 12. Porta alimentazione
- 13. Pulsante diagnostica
- 
- -
- 
- 18. HDMI-Anschluss 19. DisplayPort-Anschluss
- 20. Audioanschlüsse (6)
- 21. Erweiterungskartensteckplätze (4)

21. Logements carte d'extension (4) 22. Fente pour câble de sécurité 23. Anneaux pour cadenas

- 22. Sicherheitskabeleinschub
- 23. Ring für Vorhängeschloss

- 18. porta HDMI
- 19. DisplayPort
- 20. Porte audio (6)

22. Slot cavo di sicurezza 23. Anelli del lucchetto

21. Slot per schede di espansione (4)

Modello computer: XPS 8700

# Computer Features

Kenmerken van de computer | Caractéristiques de l'ordinateur Ausstattungsmerkmale des Computers | Funzionalità del computer

Quick Start Guide

Snelstartgids | Guide d'information rapide

Schnellstart-Handbuch | Guida introduttiva rapida

- 22. Sleuf voor beveiligingskabel
- 23. Padlock-ringen

8700

**XPS** 

multimediale 2. Lettore scheda multimediale 19. DisplayPort

- $\overline{\phantom{a}}$  To learn about the features and advanced options available on your computer, click Start→ All Programs→ Dell Help Documentation or go to dell.com/support.
- • To contact Dell for sales, technical support, or customer service issues, go to dell.com/ContactDell. Customers in the United States can call 800-WWW-DELL (800-999-3355).

- $\bullet$  Informationen über die auf Ihrem Computer verfügbaren Funktionen und erweiterten Optionen erhalten Sie durch Klicken auf Start→ Alle Programme→ Dell Hilfe-Dokumentation oder unter dell.com/support.
- **Kontaktdaten zum Vertrieb, technischen Support** und Kundendienst von Dell finden Sie unter dell.com/ContactDell. Kunden in den USA verwenden die Rufnummer 800-WWW-DELL (800-999-3355).

# Laufwerk (2) Laufwerk (2) 7. USB 2.0-Anschluss

## More Information

### Meer informatie

- • Als u meer wilt weten over de functies en geavanceerde opties die beschikbaar zijn op uw desktop, dan klikt u op Start→ Alle programma's→ Dell Help documentatie of ga naar dell.com/support.
- • Als u contact wilt opnemen met Dell voor informatie over verkoop, technische ondersteuning of problemen voor de klantenservice, dan gaat u naar dell.com/ContactDell. Klanten in de Verenigde Staten kunnen 800-WWW-DELL (800 999 3355) bellen.

### En savoir plus

- • Pour découvrir les fonctionnalités et les options avancées de votre ordinateur, cliquez sur **Démarrer→** Tous les programmes→ Aide Dell Documentation ou allez sur dell.com/support.
- Afin de prendre contact avec Dell pour des questions d'ordre commercial, de support technique ou de service après-vente, allez sur dell.com/ContactDell. Aux États-Unis, les clients peuvent appeler le 800-WWW-DELL (800-999-3355).

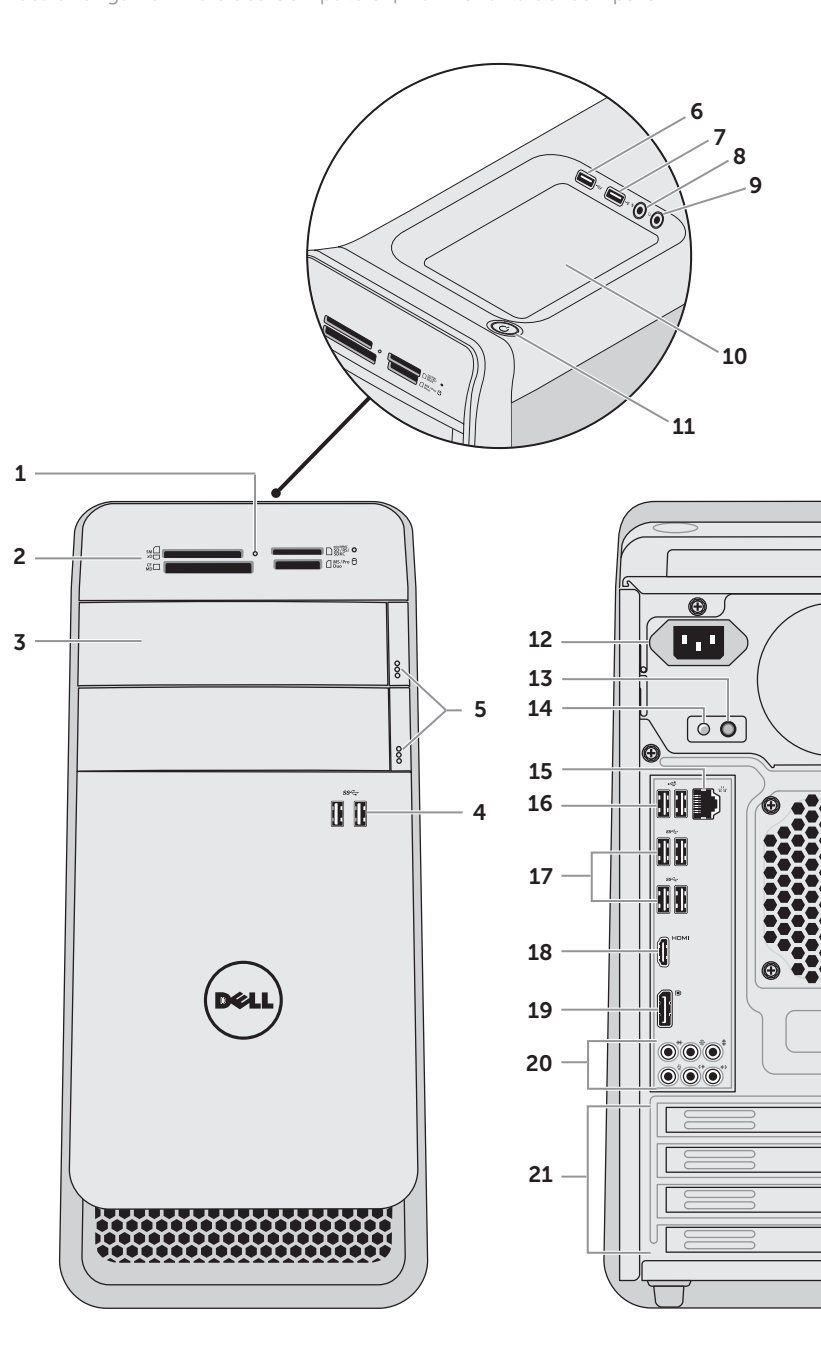

# 2. Media-card reader 4. USB 3.0 ports (2) **7.** USB 2.0 port 8. Microphone port

- 2. Mediakaartlezer stations (2) **6.** USB 2.0-aansluiting met PowerShare 7. USB 2.0-aansluiting
- 1. Voyant du lecteur de carte mémoire 2. Lecteur de carte mémoire **3.** Capots lecteur optique (2) 4. Ports USB 3.0 (2) 5. Boutons d'éjection du
- lecteur optique (2)
- **7.** Port USB 2.0
- 8. Port micro

### Weitere Informationen

### Altre informazioni

- • Per maggiori informazioni sulle caratteristiche e le opzioni avanzate disponibili sul computer, fare clic su Start→ Tutti i programmi→ Documentazione guida Dell o andare all'indirizzo dell.com/support.
- **Per contattare Dell per vendite, supporto tecnico** o questioni relative al servizio clienti, accedere a dell.com/ContactDell. Per i clienti negli Stati Uniti, chiamare 800-WWW-DELL (800-999-3355).

22

 $\sqrt{2}$ 

 $\sqrt{ }$ 

23

- **3.** Coperchi unità ottica (2) **4.** Porte USB 3.0 (2) **5.** Pulsanti di espulsione cassetto dell'unità ottica (2)
- 
- 
- 7. Porta USB 2.0
- 1. Media-card reader light **3.** Optical-drive covers (2) **5.** Optical-drive eject buttons (2) 6. USB 2.0 port with PowerShare
- 9. Headphone port
- 1. Lampje mediakaartlezer **3.** Afdekkapjes optische stations (2) **11.** Aan-/uitknop 4. USB 3.0-aansluitingen (2) 5. Uitwerpknoppen optische
	-
- 8. Microfoonaansluiting

- **6.** Port USB 2.0 avec PowerShare
	-
- 1. Medienkartenlesegerät-Anzeige 2. Speicherkartenlesegerät 3. Abdeckungen für optisches 4. USB-3.0-Anschlüsse (2) **5.** Auswurftasten für das optische
- 6. USB 2.0-Anschluss mit PowerShare
- 8. Mikrofonanschluss
- 1. Indicatore lettore scheda
- **6.** Porta USB 2.0 con PowerShare
	-
	-
- **10.** Accessory tray **11.** Power button 12. Power port
	-
- 20. Audio ports (6) 21. Expansion-card slots (4)
	- 22. Security-cable slot
- 23. Padlock rings

# Connect the keyboard and mouse 1

Sluit het toetsenbord en de muis aan | Branchez le clavier et la souris Schließen Sie die Tastatur und die Maus an | Collegare la tastiera e il mouse

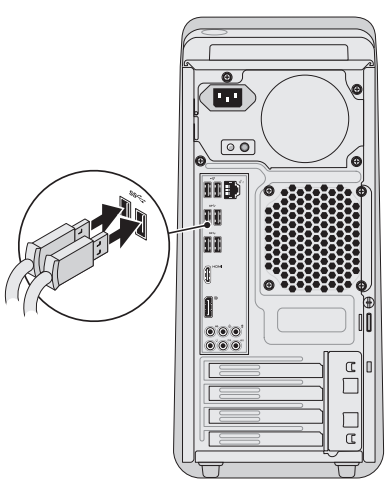

# 2 Connect the network cable (optional)

Sluit de netwerkkabel aan (optioneel) | Connectez le câble réseau (en option) Schließen Sie das Netzwerkkabel an (optional) | Collegare il cavo di rete (opzionale)

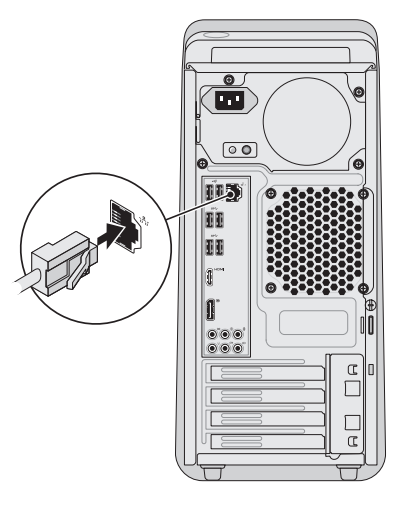

# 3 Connect the display

Sluit de stroomkabel aan en druk op de aan-uitknop

# Connect the power cable and press the power button 4

- Connectez le câble d'alimentation et appuyez sur le bouton Marche/Arrêt
- Schließen Sie das Stromkabel an und drücken Sie den Betriebsschalter
- Collegare il cavo di alimentazione e premere il pulsante di alimentazione

Noteer hier uw Windows-wachtwoord N.B.: Gebruik geen @-symbolen in uw wachtwoord Notez ici votre mot de passe Windows REMARQUE : N'utilisez pas d'arobase (@) dans votre mot de passe Registrierung Ihres Windows-Kennworts ANMERKUNG: Verwenden Sie kein @-Zeichen in Ihrem Kennwort Registrare qui la password di Windows **N.B.:** Non usare il simbolo @ nella password

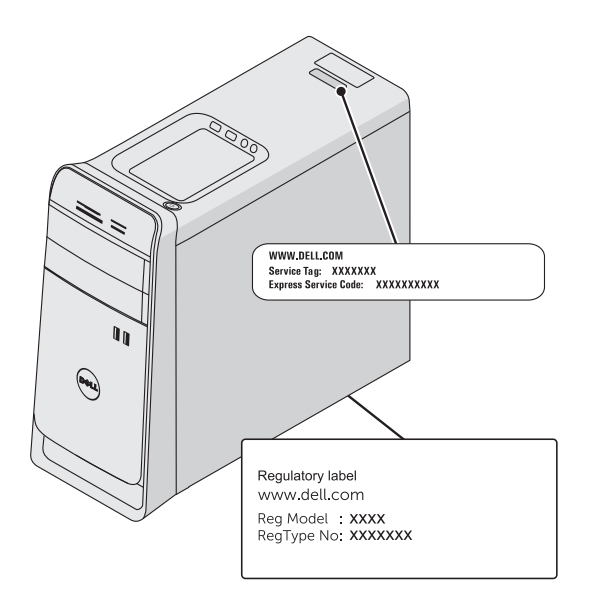

Setup van Windows volgen | Suivez la configuration de Windows Windows-Setup folgen | Seguire la configurazione di Windows

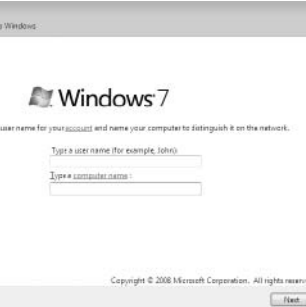

# Locate the service tag/regulatory labels

Zoek de locaties van de servicelabels/wettelijke labels Repérez le numéro de service ou les étiquettes de conformité aux normes Position von Service-Tag-Nummer/Normenetikett Individuare il numero di servizio/le etichette normative

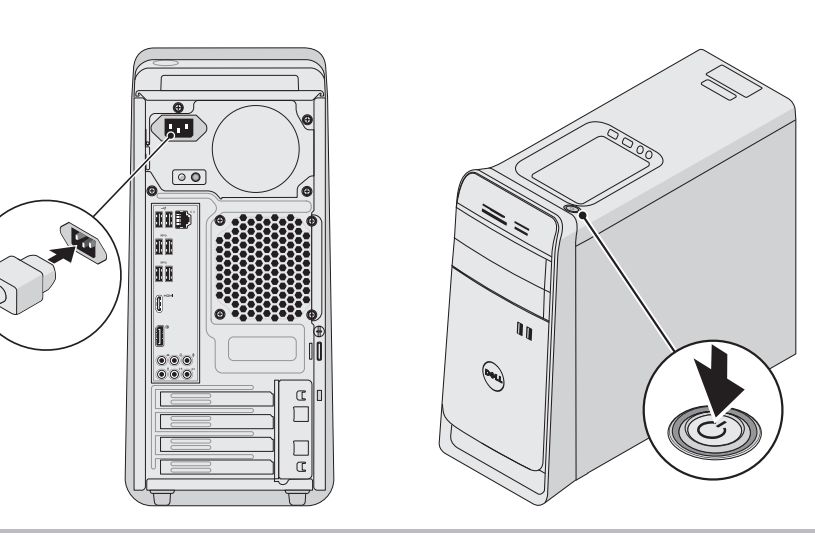

# 5 Follow Windows setup

## Record your service tag here

NOTE: If you ordered your computer with an optional discrete graphics card, connect the display to the connector on your discrete graphics card.

> Noteer hier uw serviceplaatje | Notez ici votre numéro de service Tragen Sie Ihre Service-Tag-Nummer hier ein | Registrare qui il Numero di servizio

**A.B.:** Als u een computer hebt besteld met een optionele discrete grafische kaart, sluit u het beeldscherm aan met behulp van de connector op de discrete grafische kaart.

# Record your Windows password here

REMARQUE : Si vous avez acheté en option la carte graphique séparée, branchez l'écran sur le connecteur situé sur cette carte.

NOTE: Do not use the @ symbol in your password

 $\mathbb Z$  N.B.: Se il computer è stato ordinato con una scheda grafica discreta opzionale, collegare il display al connettore sulla scheda grafica discreta.

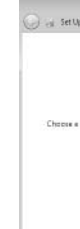

Sluit het beeldscherm aan | Branchez l'écran Schließen Sie den Bildschirm an | Collegare lo schermo

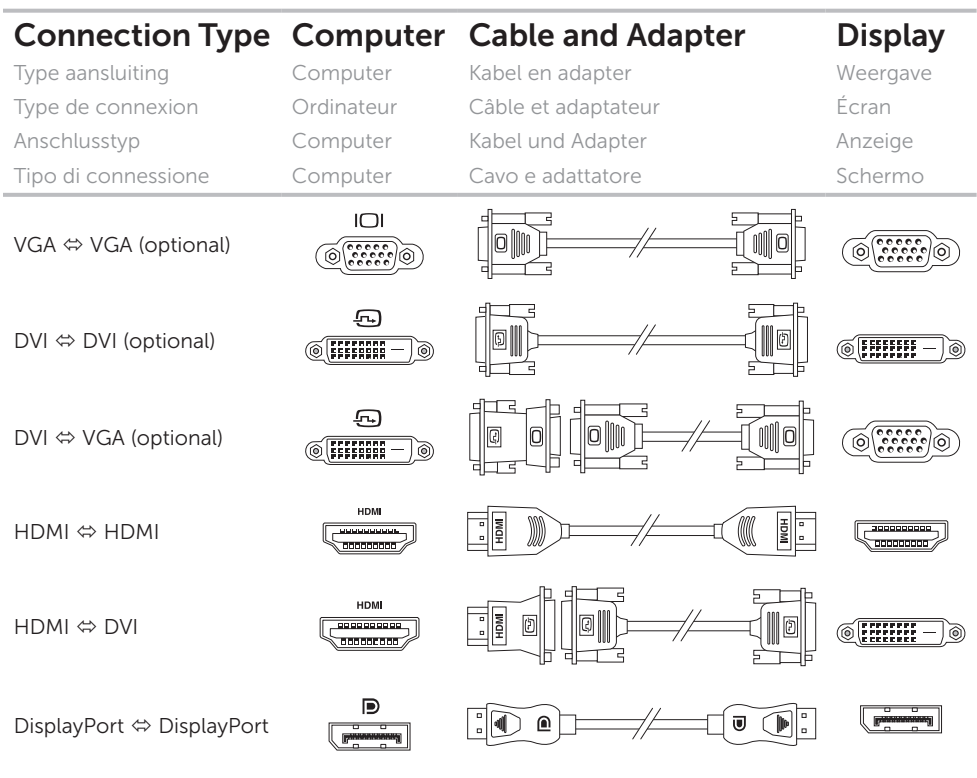

ANMERKUNG: Wenn Sie einen Computer mit optionaler separater Grafikkarte bestellt haben, schließen Sie die Anzeige über den Anschluss der separaten Grafikkarte an.